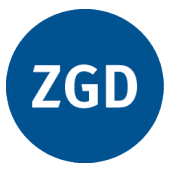

## **Zeitschrift für Geographiedidaktik Journal of Geography Education**

**Vol. 17(2), 91–99**

**ISSN 2698-6752**

DOI: 10.60511/zgd.v17i2.399

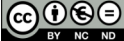

# **Vorschlag zum Aufbau einer Medien- und Materialien-Datenbank mit Hilfe eines PC's**

**Wolfgang Hassenpflug**

## **Zitieren dieses Artikels:**

Hassenpflug,W. (1989).Vorschlag zum Aufbau einer Medien- und Materialien-Datenbank mit Hilfe eines PC's. *Geographie und ihre Didaktik*, *17*(2), S. 91–99. doi 10.60511/zgd.v17i2.399

## **Quote this article:**

Hassenpflug,W. (1989).Vorschlag zum Aufbau einer Medien- und Materialien-Datenbank mit Hilfe eines PC's. *Geographie und ihre Didaktik*, *17*(2), pp. 91–99. doi 10.60511/zgd.v17i2.399

## Vorschlag zum Aufbau einer Medien- und Materialien-Datenbank mit Hilfe eines PC's

von WOLFGANG HASSENPFLUG (Kiel)

1. Vorbemerkungen

Mit der EKLIT-Datenbank wird eine Antwort auf die im folgenden beschriebene Situation gesucht:

Das Angebot an Medien im weitesten Sinne des Wortes, die heute dem Lehrer zur Verfügung stehen, ist immer umfangreicher, ja schon unüberschaubar geworden. Dazu sind zu zählen:

- Fachbücher
- Aufsätze
- Medien im engeren Sinne.

Hinzu kommen Materialien, die der Lehrer einsetzen könnte, wenn er von ihnen wüßte. Dazu zählen:

- "Graue" Literatur
- Materialien von Verbänden und Behörden
- Regionalspezifisches Material.

Vielfach ist dieses Material nur deshalb für den Lehrer nicht verfügbar, weil es 'verkehrt', d. h. unter einer anderen Ordnung abgelegt ist. So sind Lehrplan und neuere Schulbücher für Geographie in seit kurzem wieder regional gegliedert; die nach wie vor brauchbaren Unterrichtsmaterialien in älteren, thematisch gegliederten Werken sind dabei nur mühsam einzubeziehen.

An der Pädagogischen Hochschule Kiel, einer der Schnittstellen von Fachwissenschaft, Lehrerbildung und Schule, werden viele der genannten Materialien im Rahmen des Lehr- und Forschungsauftrages der Hochschule ohnehin erfaßt, so daß hier ein Ort fächerübergreifender Erfassung dieser Materialien gegeben ist. Wesentliches Anliegen ist es dabei, die bloß<br>schematische Erfassung zu vermeiden, die leicht zur unnötigen Aufblähung der Daten und zu 'Datenfriedhöfen' führen kann.

Fiir die Arbeit des Lehrers ist es wichtig,

- die Gesamtheit der Arbeitshilfen in einem einzigen Pool zu überblicken und
- flexible Zugriffsmöglichkeiten in der jeweils benötigten Sachsystematik zu haben.

Weniger wichtig ist es vermutlich für ihn, den Nachweis über das Gesuchte

- in einer bibliographisch perfekten Form (Normen des Deutschen Bibliotheksverbandes), d. h. etwa<br>- mit vollständigem Titel oder
- 
- mit allen Ko-Autoren u. a.

vorzufinden.

Seit wenigen Jahren ist nun mit dem Aufkommen und der raschen Verbreitung von Personalcomputern eine Möglichkeit vorhanden. Datenbanken der benötigten Größenordnung dezentral aufzubauen und in der gewünschten Weise flexibel zu nutzen.

Die EKLIT - Datenbank ist konzipiert für

- IBM- oder IBM-kompatible Personalcomputer als Hardware und

- das Datenbanksystem dBASE als Software.

#### 2. Merkmale der Datenbank

2.1 Allgemeine Struktur

Die Datenbank ist aus den folgenden Feldern aufgebaut:

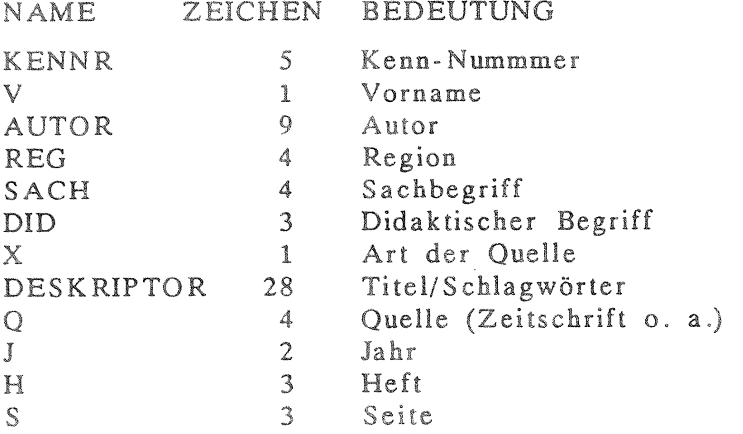

Ein Datensatz mit dieser Struktur wird auf dem Bildschirm in einer Zeile<br>dargestellt, so daß bis zu 20 Nachweise gleichzeitig auf dem Monitor im Blick sind, im Ausdruck auf einem A4-Blatt sogar bis über 65. An Speicherplatz pro Datensatz werden 80 Byte benötigt (gegenüber 330 bei PAEDAL oder bis über 800 bei anderen Lit-Programmen). Damit können bis zu 4000 Nachweise auf einer 5,25-Zoll-360KB-Diskette gespeichert werden. Die gesamten 40 Jahrgänge der Geographischen Rundschau à 100 Nachweise hätten auf einer Diskette Platz. Auf den neueren Disketten mit 1,2 MB bzw. 1,44 MB sind es entsprechend mehr. Es ist also auch ohne Festplatte schon gut zu arbeiten.

Die Kenn-Nummer läßt sich aus der automatisch angelegten Satznummer erzeugen. Sie dient zur Identifizierung des jeweiligen Datensatzes, etwa bei der Erzeugung von Dateien für Zusatzinformationen in Form von Abstracts und dergl.

Das Autor-Feld dient mit der geringen Länge von 9 Zeichen lediglich zur eindeutigen Identifizierung, die erfahrungsgemäß mit den ersten neun Zeichen eines Namens möglich ist. Bei häufigen Namen kann der erste Buchstabe des Vornamens herangezogen werden (V-Feld). Bei Mehrfachautoren bietet sich die Mehrfacheingabe von Datensätzen verbunden mit einer Kennzeichnung durch ein Pluszeichen im V-Feld. Dies ist angesichts des geringen Platzbedarfs für einen Datensatz eine pragmatische, keinesfalls eine ideale Lösung. Bessere Ideen greifen wir gerne auf.

Das Reg-Feld bildet zusammen mit dem Sach- und Did-Feld den Kern des Datensatzes für einen systematischen Zugriff, ergänzt durch das Deskriptor-Feld, das allerdings keinen derart systematischen Aufbau hat.

Das Prinzip dieser Felder ist dem der bekannten Klimaformel nach Köppen vergleichbar: ein erster Buchstabe steht für die oberste Gliederungsebene der umfassendsten räumlichen oder sachlichen Einheit, der zweite Buchstabe

beschreibt eine Teileinheit usw. Durch dieses Prinzip ist es möglich, auf engstem Raum eine Art Mini-Thesaurus unterzubringen, mit beliebiger Wahl der Zugriffsebene. Dabei wurde versucht, soweit wie möglich mit den Anfangsbuchstaben gängiger Begriffe zu arbeiten.

Die Anwendung dieses Prinzips gleichzeitig in allen drei Feldern kann bis zu einer ganz gezielten Auswahl führen, die um so wichtiger ist, je größer der Datenbestand wird. Ohne Zweifel ist bei der Belegung dieser Felder im Rahmen der Datenerfassung Fachkompetenz erforderlich, während die mehr technischen Daten der übrigen Felder mit Ausnahme des Deskriptor-Feldes auch von Hilfskräften erledigt werden können. Ein Beispiel:

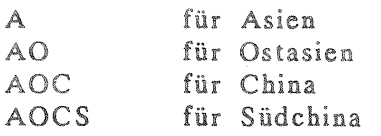

Der Benutzer entscheidet, wie weit er bei der Suche differenzieren will. Auf der Ebene des ersten Buchstabens sind folgende Einheiten festgelegt worden:

- S SCHLESWIG-HOLSTEIN
- B BUNDESREPUBLIK DEUTSCHLAND
- D DEUTSCHLAND (BRD und DDR)
- E EUROPA
- A ASIEN

 $\overline{\mathbf{F}}$ AFRIKA (1. Buchstabe schon für Asien)

- M AMERIKA (1. Buchstabe schon für Asien)
- U AUSTRALIEN (1. Buchstabe schon für Asien)
- P POLARGEBIETE
- 0 OZEANE
- G GLOBAL
- W WELTALL
- X VERGLEICH, VERKNÜPFUNG

Die Abfrage nach Kulturerdteilen ergibt sich durch einfache Kombinationen: ORIENT AFRIKA NORD + ASIEN WEST: FN + AW ANGLOAMERIKA AMERIKA NORD  $: MN$ **INDIEN** ASIEN SÜD  $: AS$ usw.

Das Sach-Feld ist nach dem gleichen Prinzip wie das Reg-Feld aufgebaut. Allerdings ist hier die Systematik weniger zwingend als bei den Regionen, und verschiedene Begriffe mit gleichem Anfangsbuchstaben nötigen zu kleinen Modifikationen des Prinzips, immer den Anfangsbuchstaben zur Kennzeichnung zu nehmen (z. B. Siedlungs- und ebenso Sozial-). Auf der Ebene des ersten Buchstabens gibt es u. a. folgende Begriffe:

- G GEOWISSENSCHAFTEN
- B **BIOLOGIE**

METHODEN

- K
- s KULTUR-GEOGRAPHIE SIEDLUNGS-GEOGRAPHIE
- W WIRTSCHAFTS-GEOGRAPHIE
- R RAUM-

M

- u UMWELT-
- und auf der Ebene des zweiten Buchstabens etwa  $\ddot{\phantom{a}}$
- $SS$ STADT-GEOGRAPHIE
- WA AGRAR-GEOGRAPHIE usw.

Das Didaktik-Feld besitzt das gleiche Gliederungsprinzip, wobei als Besonderheit die an letzter Stelle angehängte Ziffer zur Kennzeichnung der Schul- bzw. Bildungsart (Primarstufe, Sekundarstufe, Sonderschule, Erwachsenenbildung u. a.) dient.

Auf der Ebene des ersten Buchstabens gibt es u. a. folgende Begriffe:

P PÄDAGOGIK, ALLGEMEINE ERZIEHUNGSWISSENSCHAFTEN<br>D DIDAKTIK

DIDAKTIK

 $\mathbf{U}$ UNTERRICHT

M MEDIEN

MBl etwa kennzeichnet ein Schulbuch für die Primarstufe.

Allgemein gilt: Dadurch, daß bei weitem noch nicht alle Buchstaben-Kombinationen besetzt sind  $(z, B, bei B = Biologie$  und überwiegend auf der vierten Gliederungsebene), ist das System offen für weitere Differenneue Schwerpunkte und für die Anregungen kann der steigenden Bedeutung der Umwelterziehung durch einen Block mit U als erstem Buchstaben im Sach-Feld Rechnung getragen werden.

Das X-Feld dient zur näheren Kennzeichnung des Materials. So bedeutet ctwa

F FOUE

T THEMENHEFT usw.

Das Deskriptor-Feld enthält eine pragmatische Mischung aus Schlagwonen und Kernbegriffen des Titels unter Streichung von Endungen und Füllwörtern. Ein Beispiel mag zeigen, daß beides erforderlich ist: Es ist wenig sinnvoll, nach den Worten eines Titels wie

ERDE UNTERWEGS

zu suchen, wo doch damit das Thema der Bodenerosion angesprochen ist. Die Länge des Feldes ergibt sich daraus, daß bei den anderen Feldern kein Platz mehr abzuzweigen ist; eine etwas größere Länge wäre wünschenswert.

Dennoch muß betont werden, daß mit den Standardbefehlen von dBASE sehr wohl nach Wörtern und Wortteilen ('substrings") dieses Feldes gesucht werden kann. Deshalb ist es ja wichtig, hier möglichst konzentrierte Informationen hineinzupacken.

Das Q- Feld enthält eine Kurzangabe der Quelle. Bei den gängigen Zeitschrif· ten sind diese Abkürzungen ja schon eingebürgert und unmittelbar zu verwenden:

GR GEOGRAPHISCHE RUNDSCHAU

GH GEOGRAPHIE HEUTE

PG PRAXIS GEOGRAPHIE

EK ERDKUNDE

Das J-Feld enthält die beiden letzten Ziffern der Jahresangabe. Ein Zeitraum von über 100 Jahren wird mit dieser Datei nicht angestrebt.

Das H- Feld enthält die Heftnummer, und zwar dreistellig, da manche Zeitschriften fortlaufend numerieren (so daß bei ihnen ein zeitlicher Zugriff sowohl über H- als auch über J- Feld möglich ist).

Das S-Feld enthält die erste Seite der Quelle: Auf die Angabe der Endseite wird aus Platzgründen verzichtet, zumal die hier zur Erfassung stehenden Quellen ohnehin nicht allzu lang sind.

#### 2.2 Struktur weiterer Dateien

#### 2.2.1 Buchdatei

Die Buchdatei verwendet ebenfalls 80 Zeichen pro Nachweis. Sie unterscheidet sich von der allgemeinen Quellendatei dadurch, daß sie nach dem Deskriptor-Feld drei andere Felder hat, und zwar:

ORT für den Erscheinungsort

für das Erscheinungsjahr und  $\frac{37}{2}$ 

 $St$ für den Standort des Buches (Bücherei).

REG-, SACH- und DID-Feld als Kern der Datei werden in gleicher Weise wie oben beschrieben genutzt.

#### 2.2.2 AV-Medien-Datei

Auch die AV-Datei verwendet 80 Zeichen pro Nachweis. Sie unterscheidet sich von der allgemeinen Datei in folgenden Feldern:

ID\_NR als allgemein übliche Identifizierungs-Nummer

J Erscheinungsjahr

ART nähere Kennzeichnung des Mediums

Länge eines Films bzw. Anzahl der Bilder einer Serie LA

Komm Bewertung - problematisch, aber wichtig

#### 3. Die Dateneingabe

#### 3.1 Die Dateneingabe an der PH Kiel

Das Problem der Dateneingabe liegt nicht im Technischen, sondern

- in der Auswahl dessen, was eingegeben werden soll und

- im Zeitbedarf.

Da die Stärke des PC gerade seine dezentrale Einsetzbarkeit ist, durch die aufkommenden Laptops noch verstärkt, ist abzusehen, daß in Zukunft eine Vielzahl dezentraler, verschiedener Datensätze vorhanden sein wird. In ihrem Kern werden diese aber sehr wohl gemeinsame Datensätze haben. Für den Bereich der Geographie werden die Aufsätze in den geographischen und geographiedidaktischen Zeitschriften dazu gehören. Deshalb sollen diese zunächst eingegeben werden. Dabei zeichnet sich eine Zusammenarbeit mit den Verlagen ab, da diese natürlich auch daran interessiert sind, daß ihre Werke wegen erleichterten Zugriffs leichter nutzbar und daher attraktiver sind.

Von Verlagen zur Verfügung gestellte Zeitschriftendaten werden mit der durch die Datenstruktur vorgegebenen Kürzung eingelesen, und zwar so weit wie möglich programmgesteuert.

Auch Daten des in Bayern begonnenen PAEDAL-Systems können vermutlich in die Kurzform übernommen werden. Wichtig ist bei der Übernahme aus diesem System die Änderung der Suchbegriffe, damit später der Zugriff auf verschiedenen Gliederungsebenen möglich ist.

Daten von anderen, für wichtig erachteten Werken werden direkt manuell eingegeben. Derzeit sind zwei Schwerpunkte vorgesehen:

- regional: Schleswig-Holstein
- thematisch: Umwelterziehung

Die Betreuung des Systems erfolgt seit Herbst 1988 durch einen als Betriebsinformatiker ausgebildeten Gymnasiallehrer für Erdkunde und Wirtschaft/Politik. Seine Aufgabe ist es, das System weiterzuentwickeln und so weit mit Daten zu füllen, daß es brauchbar und attraktiv wird. Seine fachliche und Informatik-Kompetenz ist dabei unverzichtbar, auch wenn Routine-Arbeiten durchaus delegiert werden können.

#### 3.2 Die Dateneingabe durch den Endnutzer

Der Endnutzer kann die ihm zur Verfügung gestellten Datensätze mit Elementarkenntnissen der dBASE-Sprache eigenständig ergänzen.

Schon die Befehlsfolge use DATEINAME append bzw. browse

ist dazu geeignet, wenn nicht ohnehin mit dem vorhandenen Menü gearbeitet wird, was dem Anfänger zu empfehlen ist.

#### 4. Die Suche nach Datensätzen

Die Suche nach Datensätzen ist nach jedem Feld und nach jeder Kombination von Feldern möglich.

Aus dem umfangreichen von dBASE dafür zur Verfügung gestellten Befehlssatz seien hier nur einige Beispiele in Auszügen dargestellt (vgl. Kapitel 'Beispiele').

Die Anzeige erfolgt mit dem Befehl LIST oder DISPLAY, die Auswahl mit der Bedingung FOR, z. B. list for  $AUTOR = "MEIER".$ 

In entsprechender Weise findet man

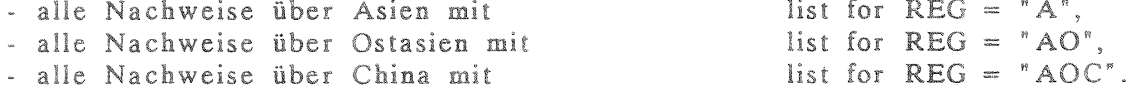

Will man nur Nachweise aus der 'Geographischen Rundschau', so lautet der Befehl: list for  $Z = "GR".$ 

Will man nur Nachweise aus 'Geographie heute', so lautet der Befehl: list for  $Z = "GH"$  usw.

Verknüpfungen von Suchbedingungen erfolgen mit .and., .or., .not.

So findet man die Beiträge aus dem Jahrgang 1988 der 'Praxis Geographie' mit dem Befehl: list for  $Z = "PG"$  and. J=88

Um die Abkürzungen der Regionalformel und der anderen Felder zur Verfügung zu haben, kann man sie einmal ausgedruckt neben dem Bildschirm liegen oder in einem speicherresidenten Programm abgelegt haben.

Z. B. findet man dort als Regionalformel für die Nordsee **OANN** Ozean Atlantik Nord Nordsee,

und für den Sachbereich Umwelt steht auf höchster Ebene U.

Dann lautet die Formel für umweltbezogene Nachweise zur Nordsee: list to print for REG="OANN".AND.SACH="U"

Damit werden die selektierten Datensätze gleich ausgedruckt.

Will man an diesem Datensatz weitere Bearbeitungen vornehmen, so kann man ihn für die Bearbeitungszeit mit dem Befehl SET FILTER TO ... aus dem Gesamtdatenbestand herausfiltern, was die Arbeit wesentlich erleichtert.

Noch ein Beispiel zur Benutzung des Didaktik-Feldes:

Gesucht seien Nachweise über Grundschul-Atlanten. Ihre Didaktik-Formel ist: MA1, d. h. Medium Atlas Primarstufe. Der Suchbefehl lautet deshalb: list for DID="MA1"

Und ein letztes Beispiel: wie finde ich alle Themenhefte von 'Praxis Geographie'? Der Befehl lautet: LIST FOR Z="PG".AND.X="T"

All dies sind leicht erlernbare dBASE-Funktionen. Mit dem dBASE-Menü bzw. mit weitergehenden Befehlen kann man noch sehr viel mehr bewirken.

REGION NORDSEE (OANN) UND SACHGEBIET UMWELT- (U)

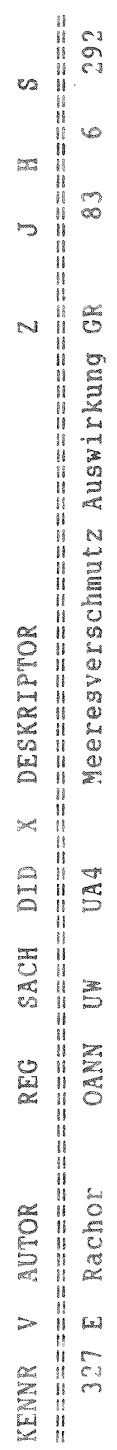

REGION CHINA (AOC) UND SACHGEBIET AGRAR- (WA)

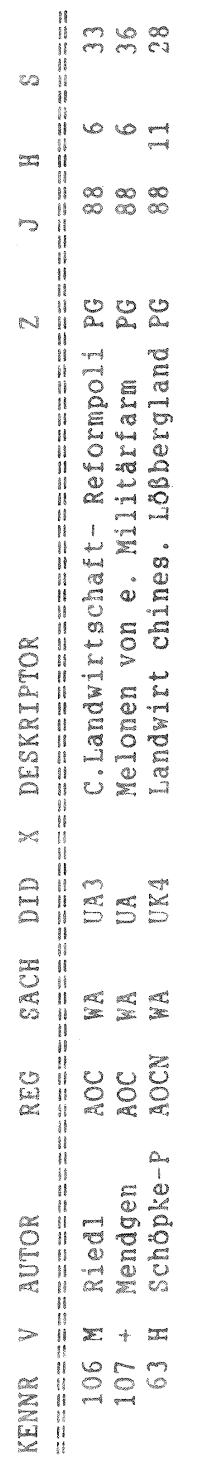

REGION ASIEN (A) UND ZEITSCHRIFT GEOGR. RUNDSCHAU (GR)

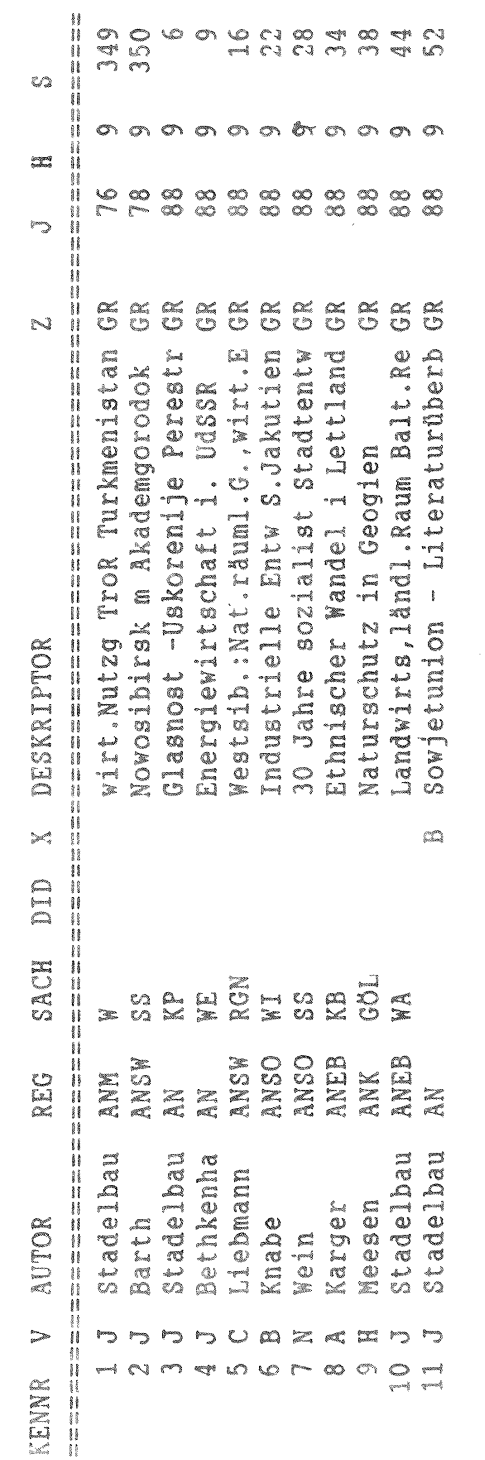

AUTOR Böhn

**DE4** 

 $\frac{\rho}{\mathbf{X}}$ 

AOH

185 D Böhn

DID X DESKRIPTOR

SACH

REG

KENIR V AUTOR

 $\frac{8}{2}$ 

64

 $\frac{\infty}{\infty}$ 

HongKong: (Kein) Warten a.1997 GH

 $\circ$ 

 $\sum_{i=1}^{n-1}$ 

 $\sum_{n=1}^{\infty}$ 

 $\overline{\mathcal{C}}$ 

 $\frac{1}{2}$ 

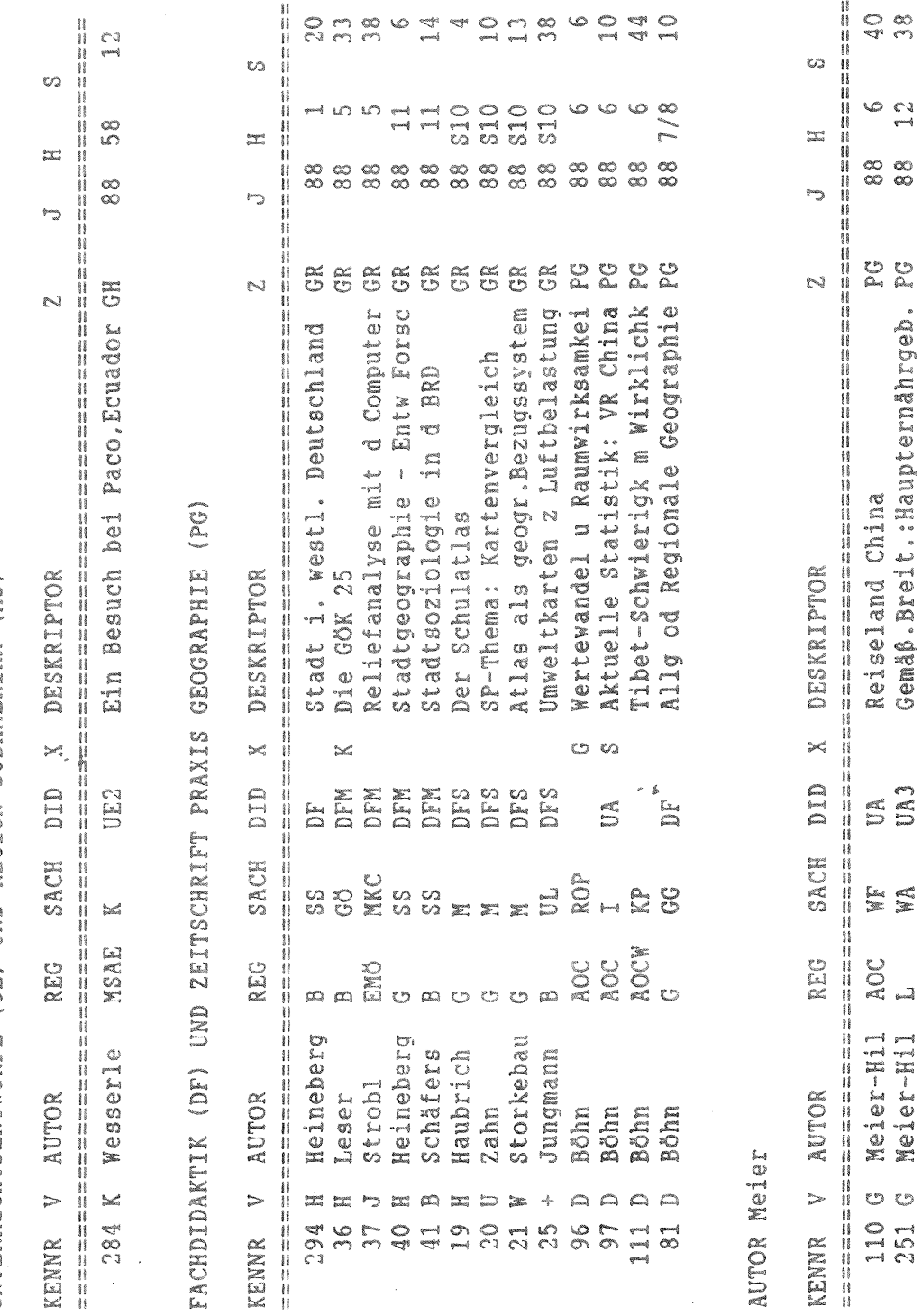

UNTERRICHTSENTWÖRFE (UE) UND REGION SÜDAMERIKA (MS)

98

Selbstverständlich lassen sich etwa alle selektierten Datensätze in eine neue Datei schreiben und dem Kollegen geben, der danach gefragt hat.

Jeder einzelne Lehrer kann dank der Offenheit des Systems seine eigenen thematischen, das System Kurzform eines Datensatzes an eine ausführliche Form, etwa mit Abstracts oder Memos, möglich. Ebenso ist etwa die Verknüpfung mit einer Standort-Datei möglich, in der die Bibliotheken und Signaturen bzw. Bestell-Nummern vermerkt sind. Das Didaktik-Feld ermöglicht es, nicht nur nach Medienarten oder Schulstufen zu differenzieren, sondern etwa auch oder zu einem Thema gleichzeitig wissenschaftliche auch Unterrichtsmaterialien abzurufen.

#### Beispiele

Die folgenden Beispiele lehnen sich an die oben gegebenen Fälle an. Es werden jeweils die Befehle genannt und anschließend die Ausdrucke wiedergegeben, die aus dem derzeitigen Datenbestand damit extrahiert worden sind.